## Toshiba DVD Video Cassette Recorder

VHS to DVD / DVD to VHS converter

Online directions: <https://goo.gl/ADPg1m>

## Quick Start

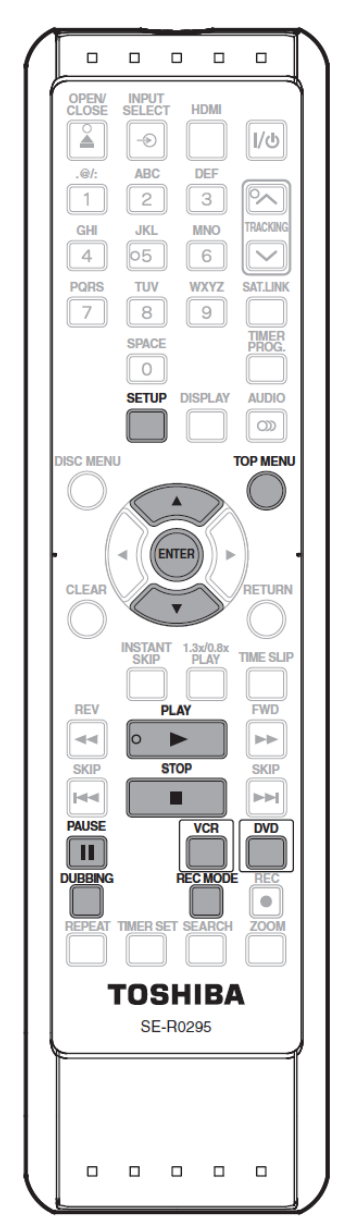

1. **Prepare VHS and DVD:** Insert a DVD into the disc drive and a VHS tape into the cassette compartment. Please note, this device will not convert any material that is copyright protected.

2. **Choose settings:** Press "SETUP" on the remote control and use the up and down arrows to select "General Setting" and press "ENTER." Then, on the "General Setting" menu, use the arrow buttons to select "Recording" and press "ENTER." Then, on the "Recording" menu, use the arrow buttons to select "Dubbing Mode" and press "ENTER." Here you can either choose "VCR > DVD" or "DVD > VCR" and press "ENTER," and then "SETUP" to exit.

3. **Converting a VHS tape to DVD:** Press "DVD" on the remote control, then press "REC MODE" to select the desired quality. (The five options, in descending order of video quality are "XP," "SP," "LP," "EP," and "SLP.") Then, press "VCR" on the remote control. Find the point on the tape at which

you would like to begin recording and press "PAUSE" about 5

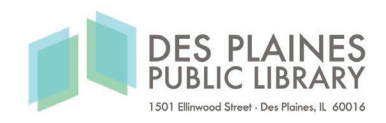

seconds before then. Press "DUBBING" and the duplication will begin. Press "STOP" to stop the recording.

4. **Converting a DVD to VHS:** Press "VCR" on the remote control, then press "REC MODE" to select the desired quality. (For VHS tapes, there are just two options; "SP" for high quality and "SLP" for longer recording time.) Find the point on the DVD at which you would like to begin recording and press "PAUSE." Press "DUBBING" and the DVD will be copied onto the VHS tape. Press "STOP" to stop the recording.

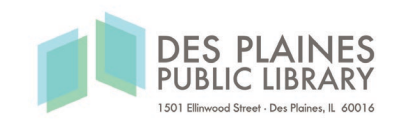